# solo recensioni veri

# **FINALMENTE UNO STRUMENTO PER COMBATTERE LE RECENSIONI FALSE AL VIA LA COLLABORAZIONE TRA HOTEL 2.O ED UNAT – Vai su www.hotel20.it**

**Il sistema di verifica da parte degli albergatori elimina in modo praticamente definitivo la possibilità di trovare pubblicate recensioni false oltre che ad abbattere almeno in parte l'anonimato.**

Il Portale Hotel 2.0 nasce in risposta all'annoso problema delle false recensioni online di strutture alberghiere da parte di utenti che magari non vi hanno neppure soggiornato.

In questo documento vengono brevemente riassunte le funzionalità e gli obiettivi futuri principali del portale.

### **COME FUNZIONANO LE RECENSIONI?**

Hotel 2.0 utilizza un meccanismo che dà la possibilità agli albergatori di verificare l'effettivo soggiorno di un recensore nella propria struttura.

Quando un cliente lascia una recensione ad una struttura, questa non viene pubblicata immediatamente, ma viene lasciata in uno stato di "attesa".

L'albergatore può visualizzare le informazioni personali (nome, cognome, residenza e periodo di soggiorno) fornite dal cliente che vuole recensire la sua struttura, in modo da poter effettuare tutti i controlli del caso, e, dopo aver completato la verifica, può decidere se accettare o rifiutare la recensione.

Fino a quando la recensione non viene accettata, né l'albergatore né gli altri utenti possono vederne il contenuto. Nel caso in cui l'albergatore accetti la recensione, questa diviene pubblicamente visibile.

Nel caso in cui l'albergatore rifiuti la recensione, è comunque tenuto a fornire una motivazione valida del motivo del rifiuto, e questa motivazione sarà pubblicamente visibile a tutti gli utenti. Nel caso in cui la motivazione fornita non sia ritenuta sufficientemente valida, la recensione verrà comunque pubblicata. Per qualsiasi eventualità comunque, saranno sempre prese le giuste misure ed informazioni per comprendere al meglio le problematiche venutesi a creare.

Il sistema di verifica da parte degli albergatori elimina in modo praticamente definitivo la possibilità di trovare pubblicate recensioni false trincerate dietro lo scudo dell'anonimato.

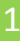

### **COME INSERIRE UNA STRUTTURA ALBERGHIERA SU HOTEL 2.0**

Innanzitutto bisogna iscriversi come "albergatore" e verificare tramite il box di ricerca che la struttura in questione non sia già stata inserita su Hotel 2.0 da un altro utente. Se è già stata inserita, sarà possibile rivendicarne la proprietà (vedi paragrafo successivo per sapere come si rivendica una struttura).

Se non è già stata inserita, si va sulla pagina "Profilo": sulla destra a metà pagina si trova un pulsante "Inserisci o rivendica una struttura". Premendolo comparirà una finestra: si seleziona la voce "Inserisci una nuova struttura" e si completa il form con i dati della struttura.

La struttura verrà contattata dallo staff di Hotel 2.0 per verificare che l'albergatore effettivamente ne sia il proprietario. Completata la verifica, si può cominciare a gestire completamente la scheda della struttura.

### **COME RIVENDICARE UNA STRUTTURA ALBERGHIERA SU HOTEL 2.0**

Una volta iscritto sul portale, bisogna andare sulla pagina "Profilo": sulla destra, sotto le strutture già inserite, si trova il pulsante "Inserisci o rivendica una struttura". Premendolo comparirà una finestra: si seleziona la voce "Rivendica una struttura già inserita" e si seleziona quella di proprio interesse.

La struttura verrà contattata dallo staff di Hotel 2.0 per verificare che l'albergatore effettivamente ne sia il proprietario. Completata la verifica, si può cominciare a gestire completamente la scheda della struttura.

### **CHE COSA PUO' GESTIRE UN ALBERGATORE TRAMITE IL SUO PROFILO**

L'albergatore potrà completare la sua scheda con la descrizione della struttura, numero di telefono e fax, via, località, città, provincia, email, sito web. A corredo delle informazioni di contatto vi è a disposizione una foto-gallery di 11 foto più la visualizzazione della Google Map.

Dal suo profilo inoltre l'albergatore potrà sempre rispondere alle recensioni rilasciate dai clienti.

E' possibile inoltre delegare la gestione della scheda anche ad altri utenti. In tal modo si facilita l'accesso alla scheda della struttura a più persone del team di un albergo.

L'albergatore ha il pieno controllo di tutte le funzioni riguardanti la sua attività, potrà modificare ogni aspetto della sua scheda ed il tutto in modo gratuito.

### **DAL PUNTO DI VISTA DEL CLIENTE**

Viene sempre tutelata la sua privacy grazie al fatto che può decidere di rendere privato o pubblico il suo profilo personale. Il fatto di privatizzare il suo profilo non preclude la possibilità all'albergatore di sapere chi sia la persona che rilascia una recensione.

Soltanto l'albergatore avrà diritto a leggere sempre il nome e cognome reali di una persona in modo da poter constatare il reale soggiorno del cliente presso la sua struttura.

## **CONT@TTI**

Per maggiori informazioni non ti resta che visitare il sito<http://www.hotel20.it/> e registrare la tua struttura ricettiva. Puoi comunque contattare lo staff di Hotel2.0 direttamente dal sito alla sezione contatti oppure inviare una mail a [info@hotel20.it](mailto:info@hotel20.it)

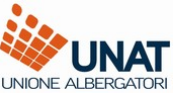